# Ellie integration

This is a guide for installing the Ellie Integration Enablement Pack for WhereScape 3D 8.6.6.0 or higher

## Prerequisites

- Python 3.8 or higher
  - Download python installer from https://www.python.org/downloads/
  - Select "Add Python 3.x to PATH" from installation Window
- PIP Manager
  - From Command Prompt (Run As Administrator) run below command

```
PIP Manager Install

python -m pip install --upgrade pip
```

### **Enablement Pack Installation**

Installing the Ellie Integration Enablement Pack involves adding the following components to your WhereScape 3D repositories:

- A script for reading data from the Ellie API.
- A new Category for importing Ellie models into.
- A workflow set for use with the Ellie Category.
- Icons

In addition to this some Python libraries will need to be installed and an images folder will be created in the WhereScape 3D installation directory.

The steps required to install the Enablement Pack are:

| Step                                           | Description                                                                                                    |
|------------------------------------------------|----------------------------------------------------------------------------------------------------|
| Download the En ablement Pack                  | The Enablement Pack files should be downloaded from the WhereScape Enablement Pack site and unzipped.                                                                                                    |
| Execute the Insta<br>II_WS3D_EP.<br>ps1 script | The Install_WS3D_EP.ps1 script contained in the Enablement Pack folder can be used to add all required components to your existing WhereScape 3D repositories. The script must be run as an administrator.                                                                                                    |
|                                                | Execute Install Script                                                                                                    |
|                                                | <script location=""> Powershell -ExecutionPolicy Bypass -File .\Install_WS3D_EP.ps1</td></tr><tr><td>Select<br>Repositories</td><td>After executing the Install_WS3D_EP.ps1 script you will be prompted to select which repositories you will want to use the Enablement Pack with. (If WhereScape 3D has not been installed in the default location, you will also be prompted to specify the WhereScape 3D installation directory).</td></tr></tbody></table></script> |

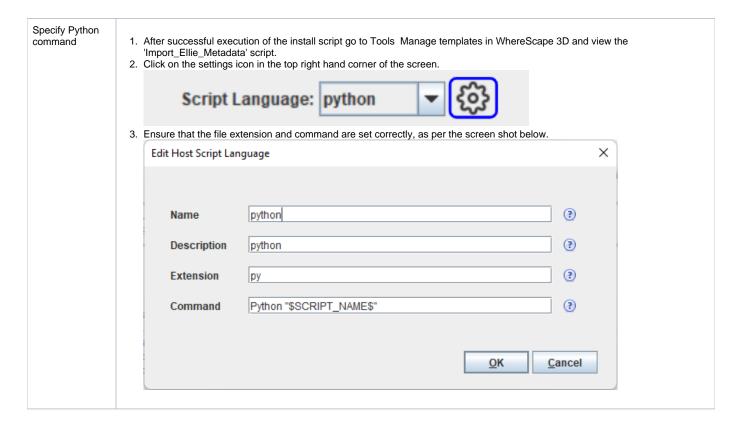

### **Enablement Pack download**

https://www.wherescape.com/support/software-downloads-documentation/enablement-packs/

## Steps to import Ellie models

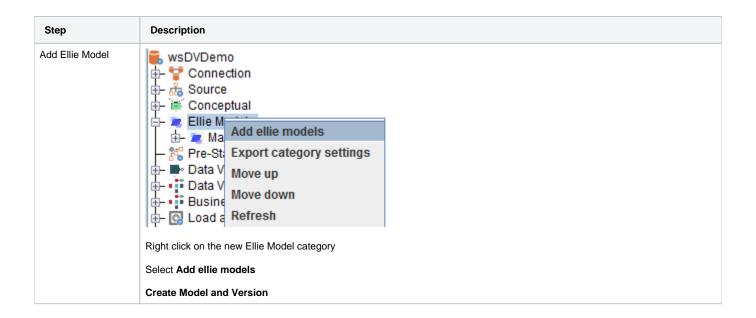

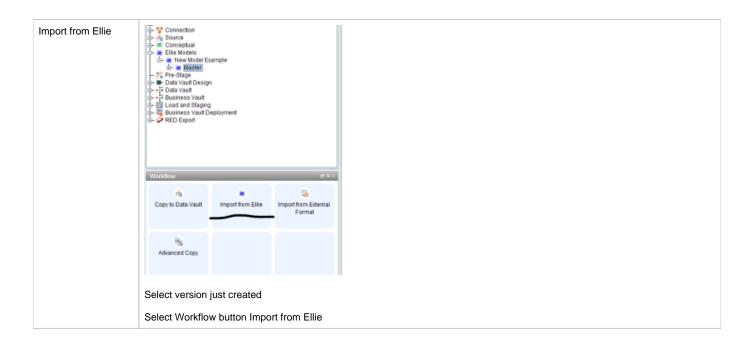

Add Ellie Account details

First make sure you have all your Ellie account details

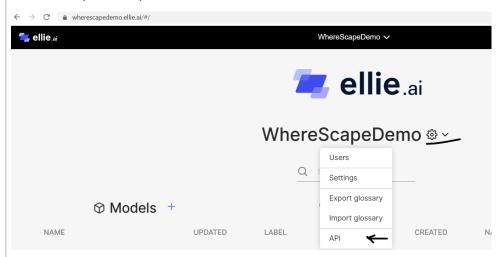

In your Ellie account you can view the API details under settings API (including fetching or generating a new API token)

Once you have selected the Import from Ellie button, the following popup will appear for you to add you account details

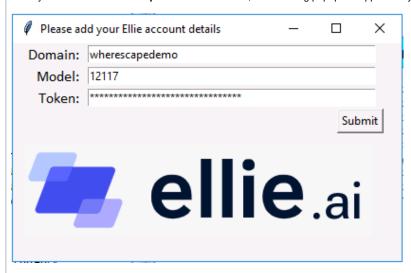

Add your Ellie Domain name (e.g. wherescapedemo)

Add the model number you would like to import

Add the Token of your Ellie account

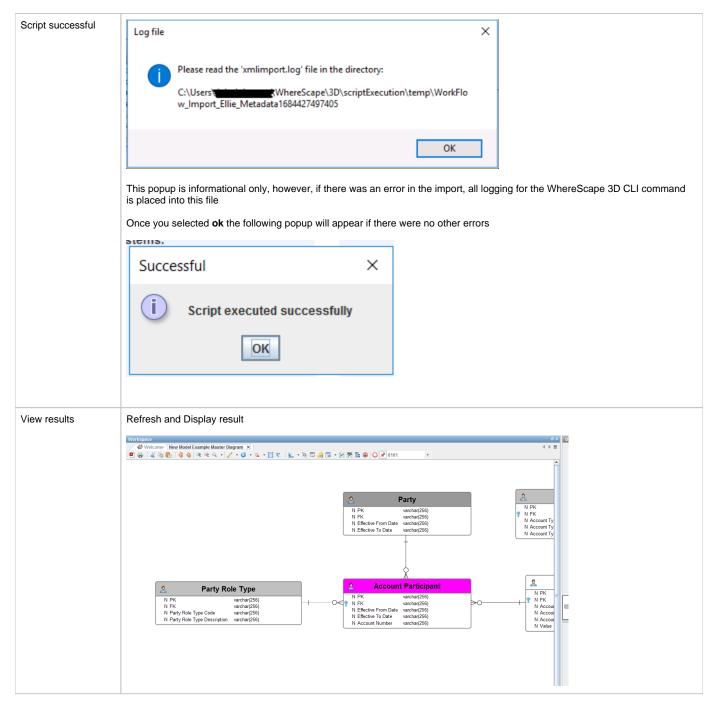

As with all other workflow scripts, if there are errors the logging will appear under:

#### C:\Users\<USER>\WhereScape\3D\scriptExecution\temp

The files that you can expect to always appear in these folders are:

- api.json
  - The Ellie API JSON response
- output.xml
  - The constructed WhereScape XML that gets automatically imported
- xmlimport.log
  - The CLI log for the import of the file

#### Other notes

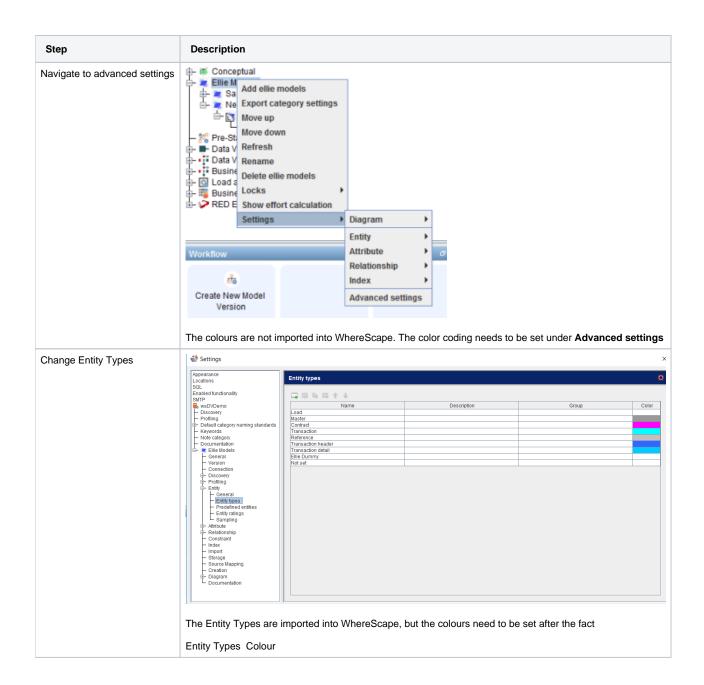